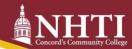

| Course Number:         | IST102 PC Applications eStart - Full semester |  |
|------------------------|-----------------------------------------------|--|
| Hours:                 | Lecture - 3, Lab - 0, Credits - 3             |  |
| Prerequisite(s):       | None                                          |  |
| Term:                  | Spring 2024                                   |  |
| Faculty:               | Debbi Remillard, Full Professor               |  |
| Faculty Accessibility: | Via email and Zoom                            |  |
| Email:                 | dremillard@ccsnh.edu                          |  |
| Phone:                 | By request                                    |  |

# **Syllabus Table of Contents**

| Course Description                                                                             | 2             |
|------------------------------------------------------------------------------------------------|---------------|
| Learning Outcomes                                                                              |               |
| Course Materials and Resources<br>Textbooks, Software Required: None<br>Software, Required:    | 3<br>3        |
| Canvas Orientation                                                                             | <b>4</b><br>4 |
| Instructional Approach                                                                         |               |
| Assessment of LearningAssignment/Assessment DescriptionsGrading Criteria and Grade Calculation | 5<br>5        |
| Course Schedule                                                                                | 6             |
| Faculty Email Response Time                                                                    | 7             |
| Academic Affairs Notices                                                                       | 7             |

This syllabus is to be used as a guide; it contains information about the course, how it will be taught, what will be required of students, and assessment methods that will be used. All information is subject to change at any time.

# **Course Description**

The course introduces students to desktop applications with an emphasis on topics from a user perspective. Topics include use of an operating system, a word processor, a spreadsheet, presentation software, Internet and hardware and software considerations.

Return to Top

# **Learning Outcomes**

#### **Educated Person Statement of Philosophy**

Upon completion of this course, students will be able to use the following features:

#### Word Concepts:

- Spell check/Synonyms
- Copy/move text
- Find/Replace text
- Font/font size/color/styles
- Alignments/Margins/Line Spacing
- -Insert Text from File
- -Applying/Creating Heading style
- -Convert Text to Table
- -Insert and format online picture
- -Insert footnotes
- -Insert citations/works cited page
- SmartArt & formatting
- Insert & crop picture
- Insert hyperlink

- -Bulleted/Numbered lists
- -Insert/Size Screenshot
- -Hard page break
- -Add text borders/shading
- -Insert header/footer/page numbers
- Suppress first page
- Table of Contents
- Cover Page
- Small Caps format
- Format Painter
- Column layout & column break
- Table & formatting
- Page border & page color

#### PowerPoint Concepts:

- -Insert new slide
- -Change bullet levels
- -Move slides
- -Change theme
- -Insert or convert to SmartArt
- -Insert Shapes
- -Insert and Edit Pictures
- -Backgrounds
- -Insert Icons
- -Add and Format a Table
- -Add and Format a Chart
- -Insert Hyperlink to Text

- -Change slide layout
- -Notes Pane
- -Transitions
- -Add Footer to Notes & Handouts
- -Change and Remove Bullet Symbols
- -Character Spacing
- -Applying Animations
- -Apply Design Ideas
- -Reuse Slides
- -Insert and Edit Video
- -Insert Screenshot of Webpage

#### **Excel Concepts:**

- -Entering data
- -Change font/font size
- -Widen columns
- -Wrap text
- -Merge & Center
- -Formulas
- -Copy formulas & cells
- -Cell style color
- -Insert rows
- -Margins/Orientation
- -Conditional formatting
- -Text alignment
- -Absolute reference
- -Copy sheet
- -Editing multiple sheets
- -AVERAGE function
- -MAX & MIN functions
- -IF function

- -SUM function
- -Percent number format
- -Total cell style
- -Name sheet tab
- -Header & footer
- -Preview worksheet
- -Row heights
- -TODAY function
- -COUNT (A) functions
- -Copy sheet
- -Multiplication formula
- -Sort list
- -Filter list
- -Pie chart sheet
- -Column/bar chart
- -Editing charts
- -Linking data to Summary sheet
- -Footer to chart sheet

Return to Top

#### **Course Materials and Resources**

Textbooks, Software Required: None

# Software, Required:

You should have this software downloaded on the first day of class. Microsoft Office (version 2021/365)

So RIGHT AWAY, check your personal computer to see if Office 2021/365 is available. The best version to have is Office 365. If you do not have any of these versions on your home laptop/desktop or you want to update to Office 365, you can download this software for FREE through your CCSNH email account. Log into your ccsnh email account, click the "box of squares" button in the upper left corner and click on the Office 365 link. After clicking on this link, you will see a button to download the software (do not use the Online versions of the applications that you see listed). This link is

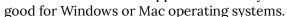

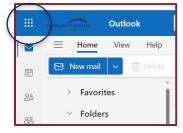

If you have issues with the download process, please contact the NHTI Help Desk directly at nhtihelpdesk@ccsnh.edu or at 603-230-4063

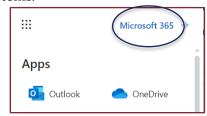

Disclosure I - You cannot use other "office" type products like Google Docx, Word Perfect, Open Office, etc. The instructions are specific to Microsoft products and some items will not be available with other applications. You also cannot use the Online Office applications. These are Microsoft products, but they do not include all the features we will be using. So please do NOT rely on the Online Word, Online PowerPoint, Online Excel to complete our exercises.

Disclosure II – if you are using a Mac at home, you will be able to complete almost all of the required features for this course. One that really is an issue is inserting a YouTube video and/or a video file into a PowerPoint slide. The posted instructions may not work as is. Of course, this can be done on a Windows computer, so if you have access to one, complete that task on a Windows computer. Also, I have a little experience with the Mac environment, so you may have to troubleshoot any other issues that you many encounter. Google it, that's what I do!

Disclosure III – IMPORTANT!! Google Chromebook will not support the Office version that is needed for this class. It will allow the online version and the Office app but not the full version. Check this out right away — too many students don't check, then realize they can't use their computer for this class!

Return to Top

#### **Canvas Orientation**

If this is your first time using Canvas at CCSNH, please complete the <u>Canvas student orientation</u> to familiarize yourself with its navigation and use.

## **Available Technical Support**

If you need help navigating this course, explore the Canvas <u>Student Guide</u>. The Student Guide, Chat, and Phone offer helpful information and are always found by clicking on the help button on the bottom-right of every page in Canvas.

Return to Top

# **Instructional Approach**

This class is 100% online. This designation means there are no scheduled online meetings with me or other students. My approach to this course is to allow you to plan your weekly schedule to complete the required assignments by the due dates. I highly suggest that you do not wait until the last day to start exercises because if you have issues with your computer or the instructions, you are then limited on time.

I will also make myself available 7 days a week for email messages and Zoom meetings. Please contact me with any questions you may have.

As for assignments, all instructions, announcements, files, and due dates will be available on Canvas. There are weekly due dates with several files that need to be submitted to Canvas. You will read through the instruction sheets, use the files to complete those instructions. I also have examples of the completed exercises available for comparison before submitting.

Most importantly, I want students to reach out to me if you struggle! Some of you enjoy online classes and some of you may struggle. If you are having troubles with planning your week of classes, work, family, etc. please let me know. If you are confused about the software, Canvas, other technology, please let me know. If you do not understand my instructions, please let me know. This could be the difference between passing and failing the class. Remember, I'm here for you and I truly want you to succeed!

# **Assessment of Learning**

## **Assignment/Assessment Descriptions**

#### **Assignments** -- (40% of final grade):

Weekly exercises include several assignments, which will teach and then reinforce the skills for that week. These will include the weekly exercises, reviews to prepare for exams, or research of general topics. Due dates are found in this syllabus and in several places on Canvas. Files will be collected from students via Canvas. Note: When you submit files, I may correct them before the due date arrives. However, you cannot fix any errors and repost the file for a new grade. Once it is graded you cannot resubmit it.

#### Exams -- (20% of final grade):

Exams will test you on the skills you have learned through the Assignments including the Reviews. They will be given after each application (PowerPoint, Excel, Word). Only 1 file can be submitted, so be sure it is the correct file. You can use any materials used in this class to complete the exam.

#### **Final Project** (30% of final grade):

The Final Project is completed by the student using the Internet, Word, Excel, and PowerPoint and is due at the end of the course. The 3 parts are graded individually but averaged together for the Final Project grade. Files are submitted via Canvas and no late projects are accepted.

#### **Professionalism** (10% of final grade):

This piece considers your overall attitude and professionalism, ability to apply learned concepts to the final project. Behavior like meeting deadlines, asking questions, completing assignments and assessments in a timely manner, ability to efficiently solve problems, etc. will be looked at. These qualities could mean the difference between an F and D- or a B+ and A-, for example.

# **Grading Criteria and Grade Calculation**

| Category        | % of Final Course Grade |  |
|-----------------|-------------------------|--|
| Assignments     | 40%                     |  |
| Exams           | 20%                     |  |
| Final Project   | 30%                     |  |
| Professionalism | 10%                     |  |
| Total           | 100%                    |  |

| Grading Schema |  |  |
|----------------|--|--|
| 93-100         |  |  |
| 90-92          |  |  |
| 88-89          |  |  |
| 83-87          |  |  |
| 80-82          |  |  |
| 78-79          |  |  |
| 73-77          |  |  |
| 70-72          |  |  |
| 68-69          |  |  |
| 63-67          |  |  |
| 60-62          |  |  |
| Below 60       |  |  |
|                |  |  |

Return to Top

# **Course Schedule**

| Date   | Subject (subject to change)                                   | Due Date<br>(by<br>midnight) |
|--------|---------------------------------------------------------------|------------------------------|
| Jan 15 | Read syllabus, schedule Zoom meeting, download software, etc. | 8/                           |
|        | Introductory exercises                                        | Sat, Jan 20                  |
| Jan 21 | Last week to meet with me on Zoom                             | Fri, Jan 26                  |
|        | Word Module 1                                                 | Sat, Jan 27                  |
| Jan 28 | Word Module 2                                                 | Sat, Feb 3                   |
|        | Word Module 3                                                 | Sat, Feb 3                   |
| Feb 4  | Word Review                                                   | Sat, Feb 10                  |
|        | Word Template                                                 | Sat, Feb 10                  |
| Feb 11 | Word Exam                                                     | Sat, Feb 17                  |
|        | PowerPoint Module 1                                           | Sat, Feb 17                  |
| Feb 18 | PowerPoint Module 2                                           | Sat, Feb 24                  |
|        | PowerPoint Module 3                                           | Sat, Feb 24                  |
| Feb 25 | PowerPoint Review                                             | Sat, Mar 2                   |
|        | PowerPoint Errors                                             |                              |
| Mar 3  | PowerPoint Exam                                               | Sat, Mar 9                   |
|        | Final Project Introduced                                      | Sat, Mar 9                   |
| Mar 11 | Spring Break!                                                 |                              |
| Mar 17 | Excel Prep file                                               | Sat, Mar 23                  |
| Mar 24 | Excel Module 1                                                | Sat, Mar 30                  |
| Mar 31 | Excel Module 2                                                | Sat, Apr 6                   |
| Apr 7  | Excel Module 3                                                | Sat, Apr 13                  |
| Apr 14 | Excel Review                                                  | Sat, Apr 20                  |
|        | Excel Errors                                                  |                              |
| Apr 21 | Excel Exam                                                    | Sat, Apr 27                  |
| Apr 28 | Final Project Due                                             | Thur, May 2                  |

Return to Top

#### **Course Notices**

## **Faculty Email Response Time**

Questions regarding coursework will be answered as soon as possible via email. Sometimes it is better to meet via Zoom, which allows us to video chat and share files, so let me know if that method works for you.

## **Posting of Grades**

All individual assignments that are submitted will be corrected, then grades posted with comments on Canvas, on a weekly basis. Also running averages will be updated as grades are entered. If you need a better explanation of my feedback, please let me know right away.

## **Attendance Policy**

Every student must submit files on a weekly basis to be considered active in this course. If a week goes by without any submissions or communication, I will reach out to you. If you do not submit files or reply to my emails regarding lack of submissions, I will drop you from the course.

Communication in this course is <u>extremely important</u>. This includes submitting completed assignments to Canvas and asking questions/keeping me updated through email. If you do not understand an instruction or are confused as to what assignments are due, please email me. If non-school issues come up that prevent you from completing your work, let me know. I cannot work with you to succeed if I don't know you need help.

## **Late Assignment Policy**

Assignments cannot be submitted to Canvas after the due date. Every student is given 2 opportunities to send in a homework assignment late after contacting me regarding the absence.

Return to Top

## **Academic Affairs Notices**

Students are responsible for reading the <u>Academic Affairs Notices</u>. This is also found in our Canvas course in the Syllabus button. These are the same for each course at NHTI and are updated each semester.